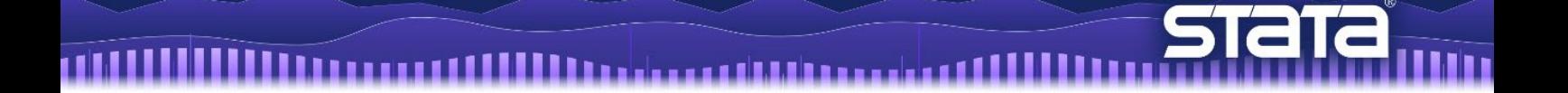

# 主成分分析

はじめに

主成分分析 (Principal component analysis, PCA)は、データの次元圧縮を行う際に使用 される統計的分析手法です。最も多くの分散を含むように無相関の線形結合を求めること で分析における変数の数を削減します。次元圧縮に加えて、データ構造を把握するために PCA から求められる固有ベクトルを分析することもあります。

PCA の目的は、分散を最大化するような変数の線形結合を求めることです。第一主成分 の分散は、最大となります。第二主成分の分散は、第一主成分と無相関な全ての線形結合に おいて最大となります。最後の主成分の分散は変数の線形結合において最小となります。全 ての主成分を合わせると元の変数と同じ情報をもっていますが、各主成分は直行しており、 順位の高い主成分ほど多く情報を保持しています。このように、PCA はデータの線形変換 といえます。

PCA はデータが間隔尺度であることを前提としますが、特定の統計モデルを満たすこと を想定していません。PCA はスケールに依存するため、共分散行列の主成分と相関行列の 主成分とは結果が異なります。応用研究において、共分散行列の PCA は変数が共通の尺度 である場合にのみ有効です。

例題 1: 聴力測定データの主成分分析

ここではサンプルデータとして、39 歳の方、100 名の聴力の測定データを使用します。 測定値は、左耳と右耳について 4 つの異なる周波数で認識できる最小の強度です。 変数 lft1000 は、1,000Hz の左耳を指します。

< LightStone 株式会社ライトストーン

. . . . . . .

. . . . . . . . . . . . . . . . . .

. use https://www.stata-press.com/data/r17/audiometric . correlate lft\* rght\*

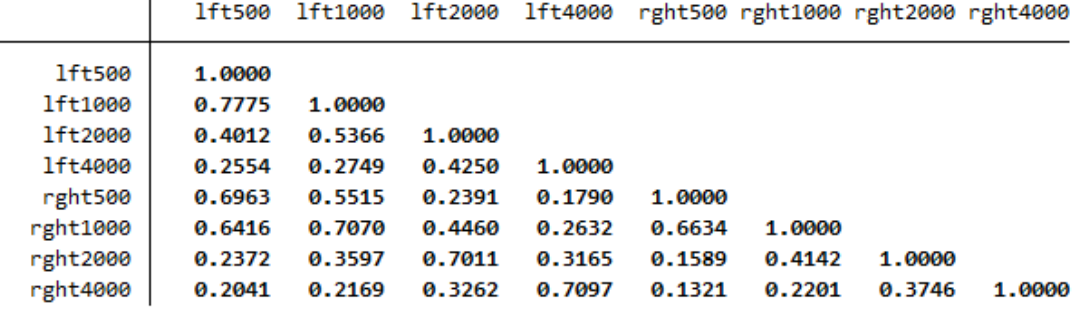

上記の出力結果より、同じの耳の測定値は左右の耳の測定値より高い相関を持ち、左右の 耳においても同じ周波数では高い相関を持つことがわかります。これらの変数は共通の単 位のため、変数の共分散行列を分析することは理論的に意義があります。しかし、測定値の 分散は大きく異なっています。

. summarize lft\* rght\*, sep(4)

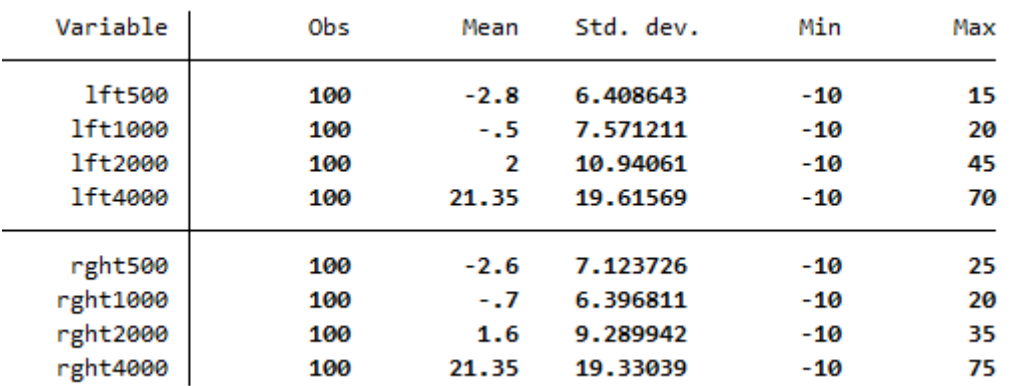

分散を用いて分析を行う場合、高い周波数の測定値が結果を左右することになります。こ のような影響に対する臨床的な理由はありません。そこで、相関行列を分析します。

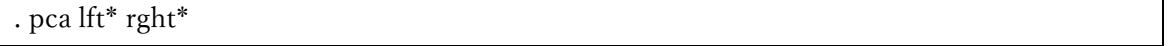

< LightStone 株式会社ライトストーン

. . . . . . . . . . . . . . . . . .

Principal components/correlation Number of obs 100  $\blacksquare$ Number of comp. 8  $=$ Trace 8 Rotation: (unrotated = principal) Rho 1.0000 Ξ Component Eigenvalue Difference Proportion Cumulative  $Comp1$ 3.92901 2.31068 0.4911 0.4911 Comp2 1.61832 .642997 0.2023 0.6934 Comp3 .975325 .508543 0.1219 0.8153 Comp4 .466782 0.0583 0.8737 .126692 Comp5 .34009 .0241988 0.0425 0.9162 Comp6 .315891 .11578 0.0395 0.9557 0.9807 Comp7 .200111 .0456375 0.0250 Comp8 .154474 0.0193 1.0000

#### Principal components (eigenvectors)

TIH

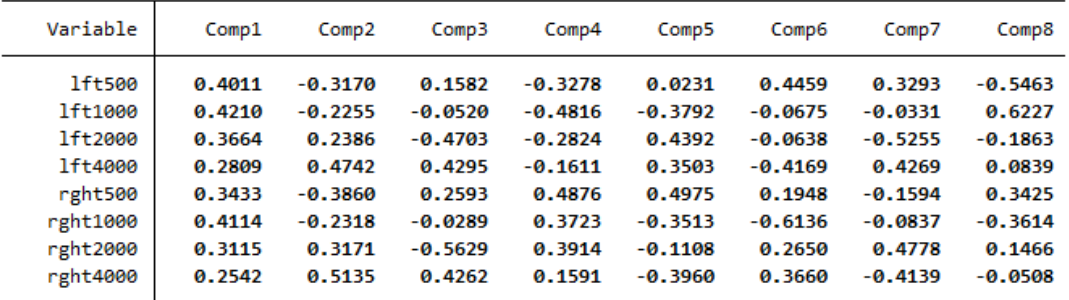

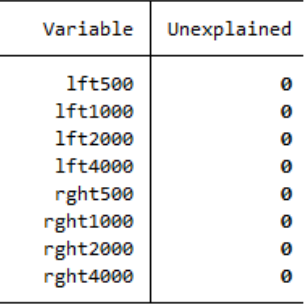

pca コマンドは 2 つの表を表示します。1 つ目の表は、相関行列の固有値の一覧であり 降順で表示されます。各固有値に対応する固有ベクトルが、2 つ目の表に一覧表示されま す。これらは主成分であり、負荷量を 2 乗して列和をとると1となります。(例えば、  $0.4011^2 + 0.4210^2 + \cdots + 0.2542^2 = 1$ 

< LightStone 株式会社ライトストーン

. . . . . . . . . . . . . . . . .

備考:因子分析と連動して主成分を扱うソフトウェアでは、関連する固有値に正規化さ れた主成分を表示する傾向にあります。正規化については、推定後コマンド(estat loadings)で計算できます。

固有値は、変数の分散の合計になります。相関行列を分析しているため、変数は標準化 されており、分散の合計は 8 になります。また各固有値は、主成分の分散です。第一主成 分の分散は 3.93 で、全体の 49%(3.93/8)を説明しています。第二主成分の分散は 1.62 で、全体の 20%(1.62/8)を説明しています。主成分同士は無相関です。例えば、

0.4011 × (-0.3170) + 0.4210 × (-0.2255) + … + 0.2542 × 0.5135 = 0となります。 結果的に 2 つの主成分により全体の分散の 69%を説明できると言えます。成分が相関す る場合、部分的に同じ情報を説明しており、その重複した情報のために全体の分散とは等 しくなりません。8 つの主成分を結合することで全ての変数における分散を説明します。 したがって、2 つ目の表における説明されなかった分散の一覧は全て 0 であり、1 つ目の 表に示される通り Rho=1.00 となります。

分散の 85%以上を説明するには、4 つの主成分を参照する必要があります。オプション componets(4)を指定して、これらの成分の一覧を表示できます。

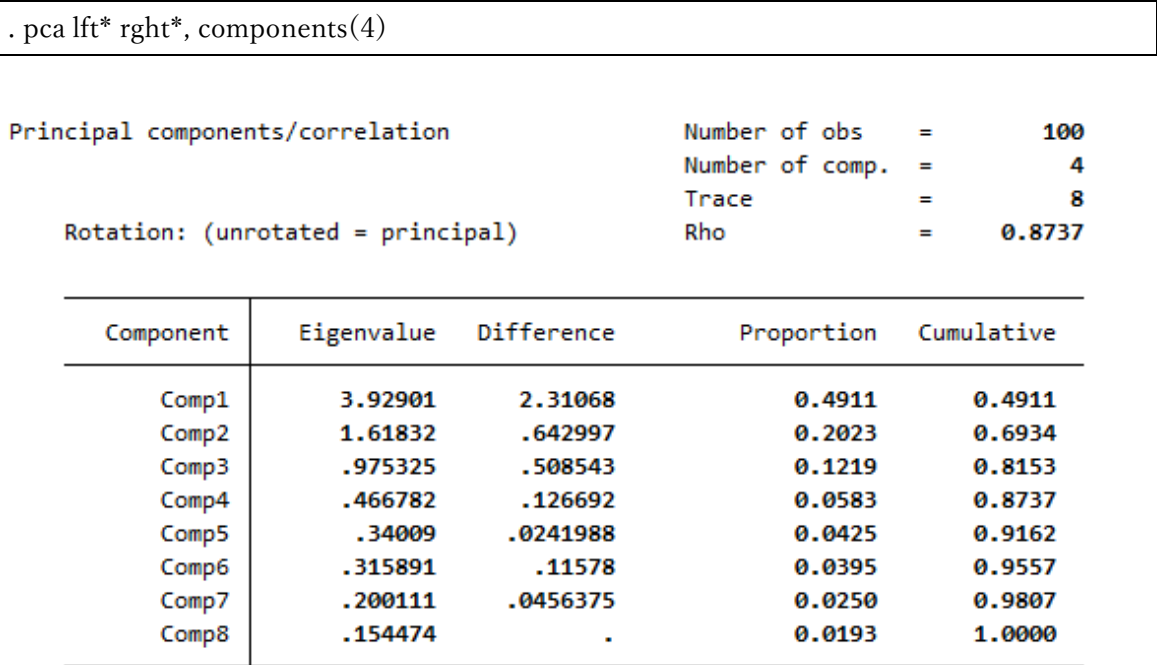

< LightStone 株式会社ライトストーン

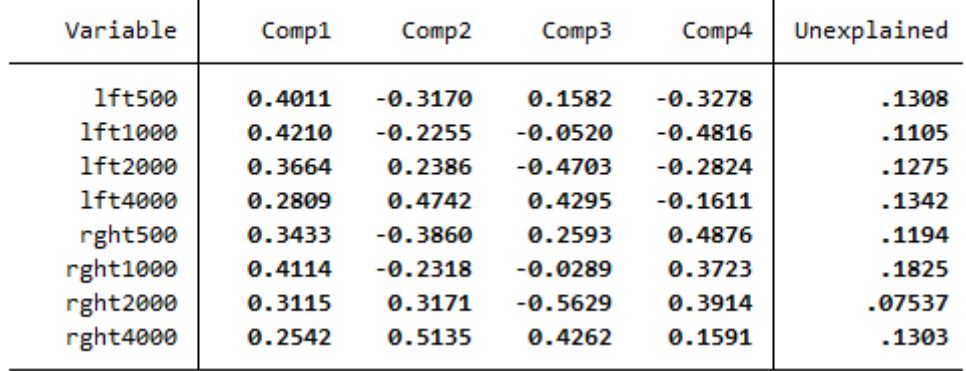

Principal components (eigenvectors)

表示された 1 つ目の表は、先ほど表示したものと変わりありません。2 つ目の表には、4 つの主成分が一覧表示されています。これらの 4 つの成分ではデータに含まれる全ての情 報を説明できていません。言い換えると、変数における分散の一部は考慮されていませ ん。この考慮されていない分散は、削除された成分の負荷量(関連する固有値により重み づけされた値)の2乗和に等しくなります。説明されていない分散の平均は、説明されて いない分散の 13%(1-0.87)に等しくなります。

主成分をより詳しく見てみましょう。第一成分は全ての変数においておおよそ同程度の 大きさで正の値となっています。人の耳の全体的な感度として捉えることができます。 第二成分は、両耳において高周波数は正の値をとり、低い周波数は負の値をとっていま す。したがって、第二成分は周波数の高低を識別しています。第三成分は中程度の周波数 とそれ以外の周波数を識別しています。最後に、第四成分は左耳が負の値、右耳が正の値 となっており、左右の耳を識別しています。

第一成分は 8 つの全ての変数において同程度の負荷量を持っていると述べました。これ に関してデータが多変量正規分布に従っていることを想定して検定することができます。 今回の場合、pca コマンドは標準誤差と関連する統計量を推定します。

紙面の都合上、第二成分までの結果のみを表示します。また、オプション vce(normal) を指定します。

< LightStone 株式会社ライトストーン

. . . . . . . . . . . . . . . . . .

. pca  $l^*$  r<sup>\*</sup>, comp(2) vce(normal)

Number of obs =<br>Number of comp. = 100 Principal components/correlation  $\overline{\mathbf{2}}$  $Trace$  =<br>Rho = 8  $= 0.6934$  $SE(Rho)$  = SEs assume multivariate normality 0.0273  $\sqrt{\frac{1}{\sqrt{1-\frac{1}{2}}}}$  $D \times L = \begin{bmatrix} 1 & 0 \\ 0 & 1 \end{bmatrix}$ 

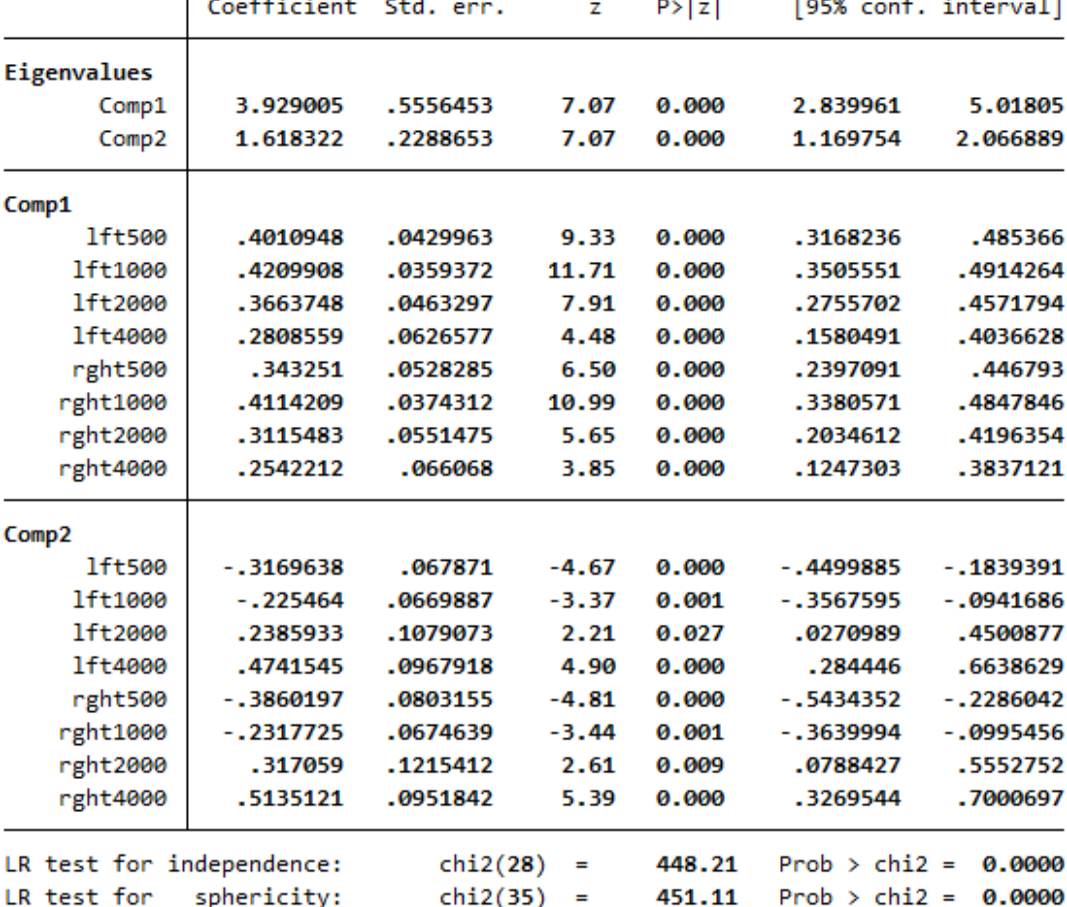

## Explained variance by components

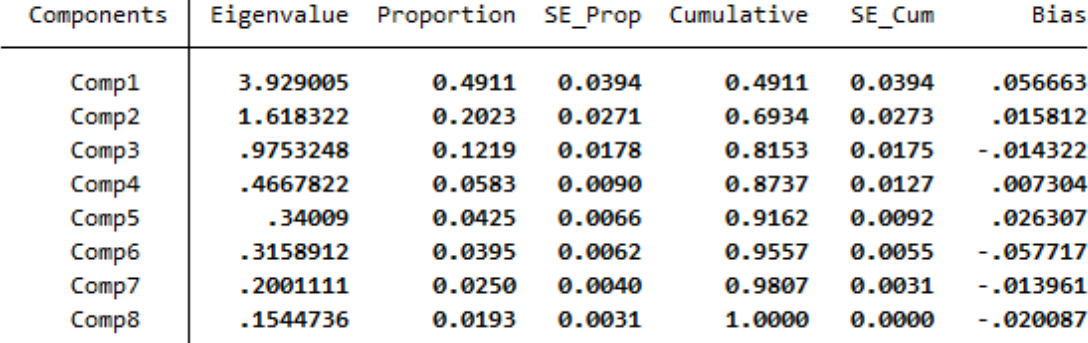

< LightStone 株式会社ライトストーン

,,,,,,,,,,,,,,,,,,,,

pca コマンドは、ここでは推定コマンドのような働きをしています。出力は異なる方程 式から生成されています。一つ目の式は固有値を含んでいます。Comp1 と表示されている 二つ目の式は第一主成分です。pca コマンドは、固有値の標準誤差を表示しています。応 用研究において、固有値の値を検定することは稀ですが、結果を解釈する際に安定性を考 慮することができます。表示された結果から 1 つ目の固有値は、3.929 であり、標準誤差 は 0.56 であることがわかります。

また、pca コマンドは主成分の標準誤差も表示しています。また、共分散も推定できま す。

#### . estat vce

分散共分散行列に含まれる大量の情報を表示すること自体は有用ではありません。しか し、推定することにより、主成分の特性を検定することができます。第一主成分の負荷量 が同じ大きさであると言えるでしょうか。testparm コマンドに 2 つのオプションを指定し て実行します。オプション eq(Comp1)は、Comp1 式(すなわち、第一主成分)に対する 係数の検定を指定しており、オプション equal は、係数が 0 であるという検定の代わり に、係数が互いに等しいことを検定します。これは、主成分が 1 に正規化されていること を考慮した適切な仮説です。

. testparm lft\* rght\*, equal eq(Comp1)

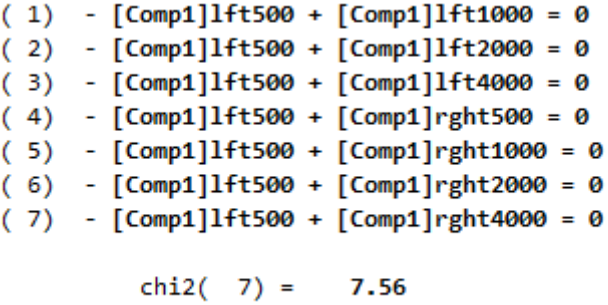

Prob > chi2 =  $0.3729$ 

負荷量が等しいという帰無仮説を棄却することができません。したがって、第一成分へ の解釈はデータと矛盾しないようです。

また、pca コマンドは主成分によって説明された分散の比率の標準誤差も表示します。 この情報は主に統計量に対する仮説検定というよりは式の強度を示しています。また、研

< LightStone 株式会社ライトストーン

...............

究を比較するのにも便利です。ある研究では 2 つの主成分で分散の 70%を説明できたとし ます。一方で追試的な研究によると 80%を説明できました。サンプルの変動によって重要 な差が生じているでしょうか。

pca コマンドは、regress や xtlogit のように推定コマンドであるため、pca と入力するこ とで結果を再表示できます。オプション vce(normal)とともに使用すれば、オプション novce を使用して標準的な pca の出力を表示できます。

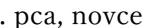

TIH

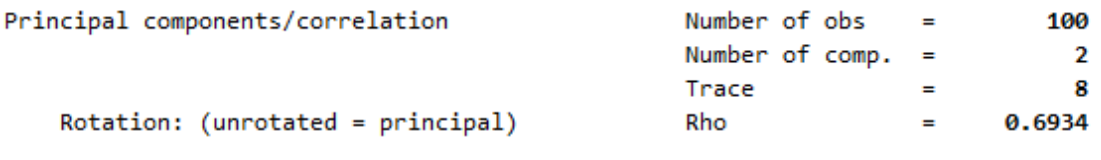

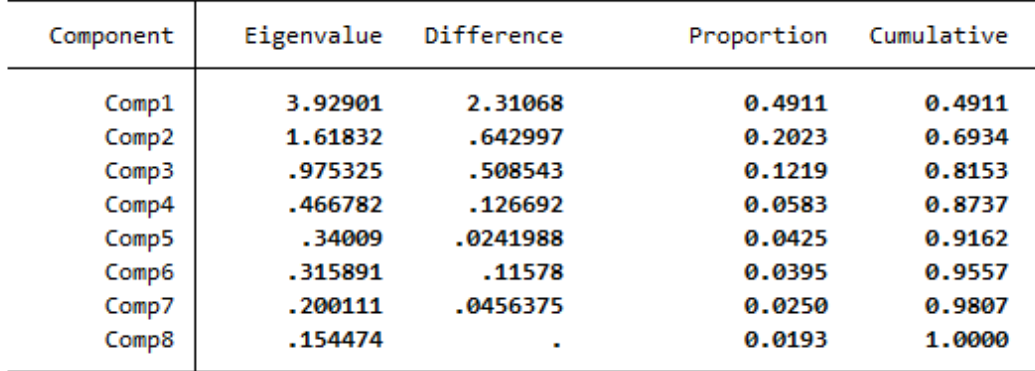

< LightStone 株式会社ライトストーン

. . . . . . . . . . . . . . . . .

## Principal components (eigenvectors)

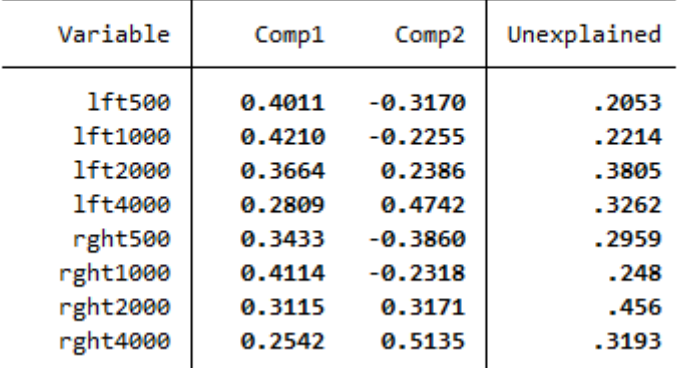

例題 2:共分散行列を用いた分析

11 H H H

一般的に共分散行列の主成分と相関行列の主成分は異なります。pca コマンドは、初期設 定で相関行列を用いて主成分分析を実行する設定になっています。共分散行列を用いた分 析結果を表示するには、オプション covariance を指定します。

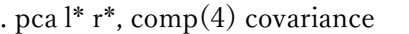

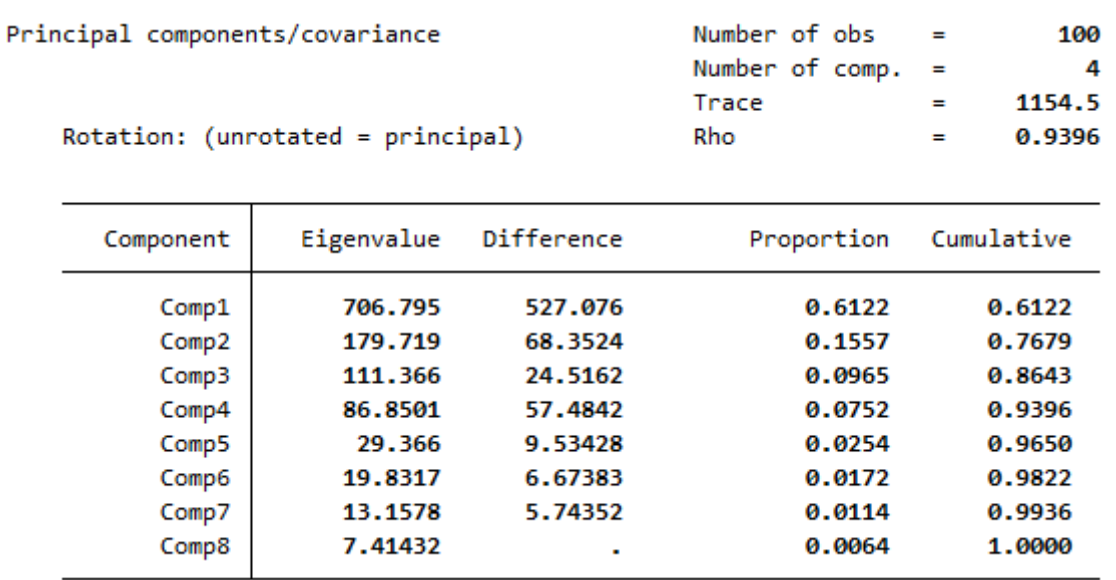

## Principal components (eigenvectors)

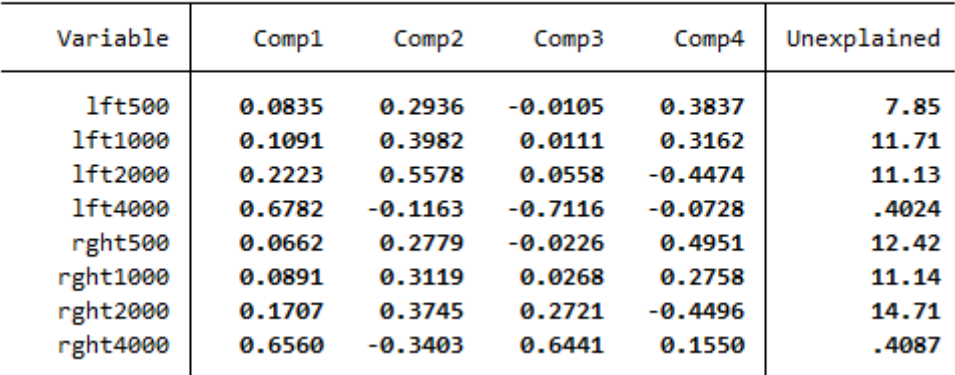

予想した通り、分析結果は不明瞭になりました。分析された分散の合計は、1154.5 とな り、これは 8 つの変数の分散の合計であり、共分散行列の対角成分の和です。導かれた主成 分は分散の比率の大きいものほど影響を与えています。変数間で分散が大きく異なる共分

< LightStone 株式会社ライトストーン

. . . . . . . . . . . . . . . . .

散行列の場合によく見られます。負荷量を比較することができないため、主成分を解釈する ことは困難です。

例題 3:行列を直接入力して主成分分析を行う

分析するために保持しているデータがオリジナルのデータではなく、相関行列や共分散 行列であるかもしれません。そのような場合に備えて、PCA を実行するために pcamat コ マンドが用意されています。データを左耳のみに絞って、使用方法を簡潔に紹介します。

. correlate lft\*, cov

11 M M M

1ft500 1ft1000 1ft2000 1ft4000 1ft500 41.0707 1ft1000 37.7273 57.3232 1ft2000 28.1313 44.4444 119.697 1ft4000 32.101 40.8333 91.2121 384.775

手元にはオリジナルのデータが無く、変数に関する共分散のデータのみを持っていると しましょう。correlate コマンドは、r(C)に共分散を格納するため、この行列を使用します。 pcamat コマンドに観測数を指定するためのオプション n(100)と変数名を付与するための オプション names()を指定して実行します。

. matrix Cfull =  $r(C)$ . pcamat Cfull, comp(2) n(100) names(lft500 lft1000 lft2000 lft4000)

< LightStone 株式会社ライトストーン

...............

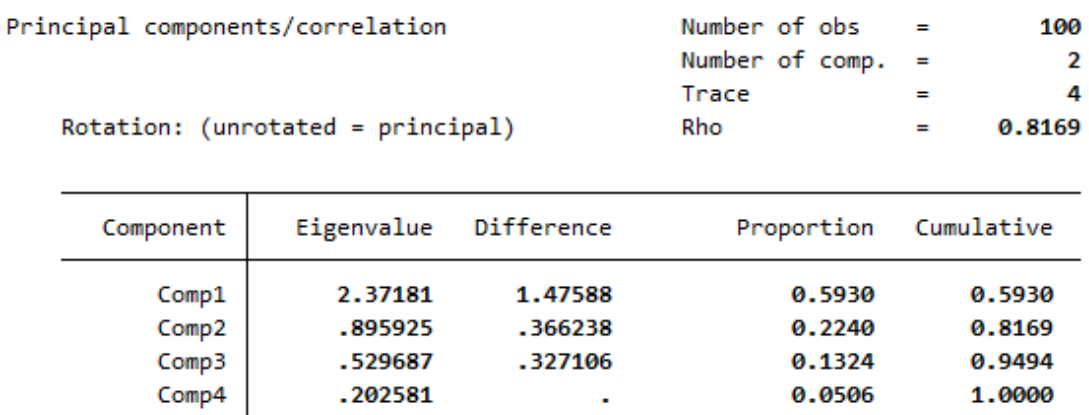

Principal components (eigenvectors)

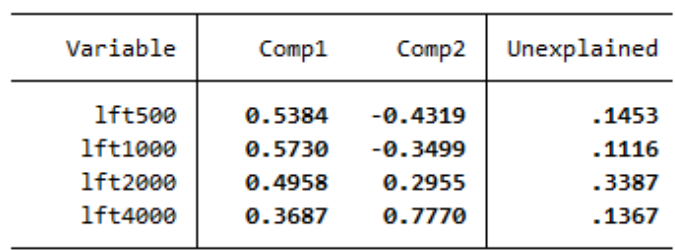

TIMI

共分散行列を入力する必要がある場合、対角成分を含む左下三角成分または右上三角成 分を入力してください。(相関行列の場合は、対角成分に1を入力してください。)例えば、 行ごとの共分散行列の下三角成分を入力し、対角成分を含めて 1 行の行列として入力しま す。

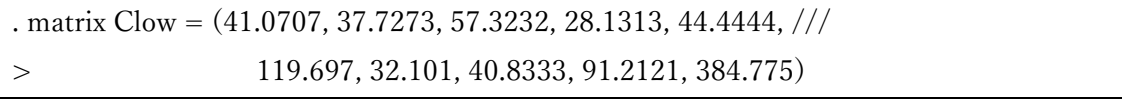

行列 Clow は、1 行 10 列の行列です。構造を見易くするために、以下のように数値を入 力する方が好ましいでしょう。

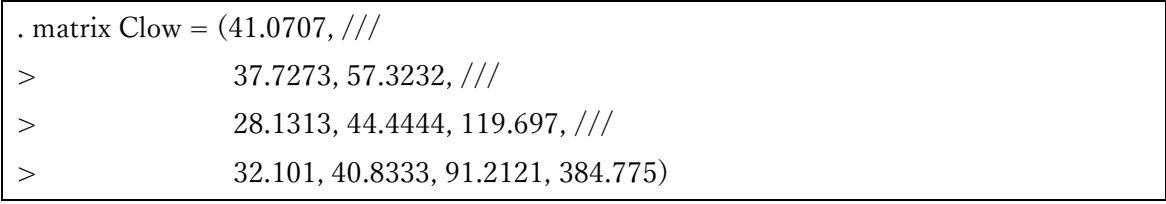

< LightStone 株式会社ライトストーン

. . . . . . . . . . . . . . . . .

行ベクトルまたは列ベクトルとして左下三角成分または右上三角成分を指定する場合、 変数名を行列の行名または列名として指定することはできません。そのため、pcamat コマ ンドにおいてオプション names()を使用します。さらにベクトルが右上三角成分ではなく左 下三角成分であることを示すためにオプション shape(lower)を指定する必要があります。

. pcamat Clow, comp(2) shape(lower) n(100) /// > names(lft500 lft1000 lft2000 lft4000)

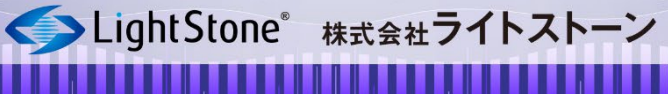